# Member Engagement & the Member Information Center (MIC)

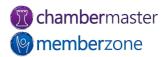

# Engagement in the MIC

- 1. Welcome Message
- 2. Maintain & Update Member Directory Page
- 3. Group Participation & Mailing Lists
- 4. Job Postings. Hot Deals, Member-to-Member Deals, and News Releases
- 5. Underutilized Features of the MIC

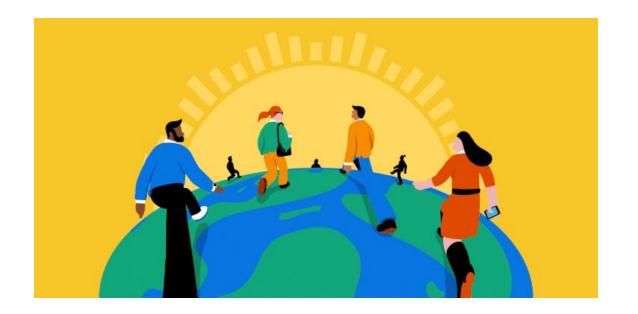

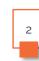

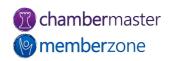

# Welcome Message

- <u>Display</u> warm greeting along with up-to-date information
  - Keep members informed
- Keep information current
  - Maintain member attention
  - Routinely update on consistent schedule
    - Assign a staff member
- Links to <u>surveys</u>
  - Use Form Builder
- How to <u>use MIC effectively</u>

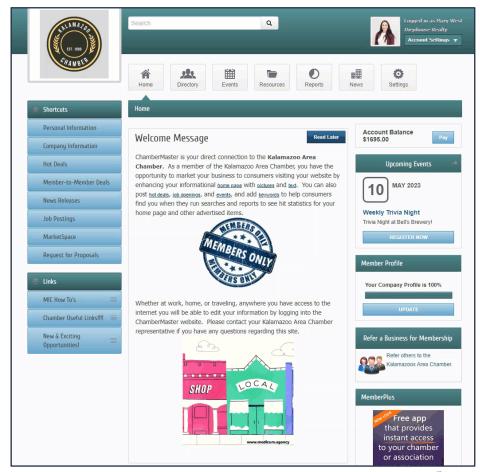

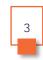

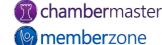

# **Update Directory Page**

- Outdated pages
  - Are they still in business?
- Search Results Description
- Logos and images make your directory page pop
- Social Media links
  - Only link accounts where you regularly post new content
- Get your members to update their information

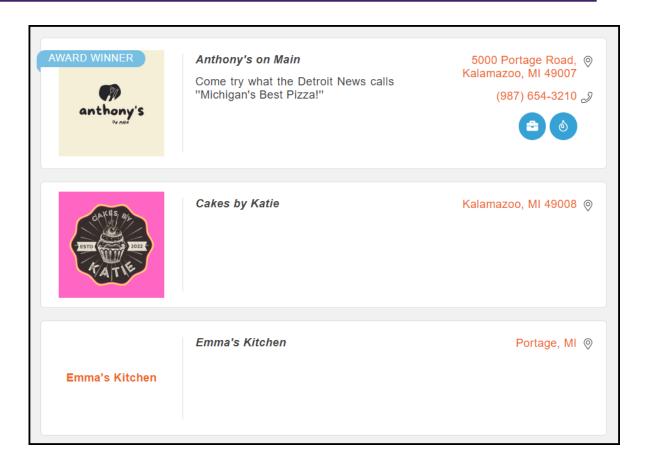

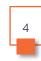

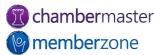

# **Update Directory Page**

- Members keep directory page <u>updated</u> via MIC
  - Add logos, images, videos
- View Profile Summary in MIC
  - How complete is your directory page?
- Saves your staff time and effort
- <u>Email Template</u> available to routinely send members

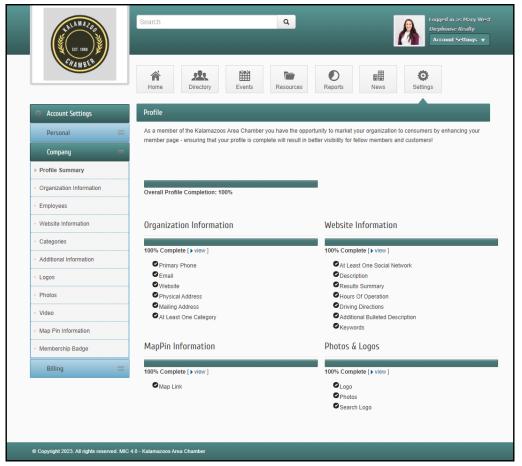

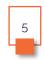

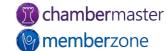

# Groups & Mailing Lists

- Members manage group participation and mailing list subscriptions via MIC
  - Keeps your email lists clean
- Easily <u>send</u> communication to group
- Variety of groups and committees demonstrates value
  - Boost interest in the chamber

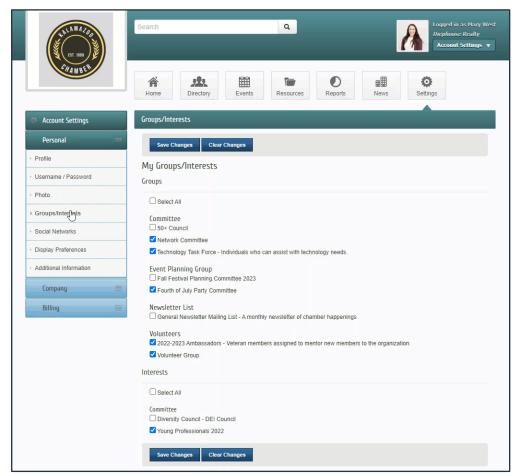

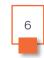

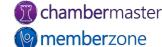

# Groups & Mailing Lists

- Form groups/committees your members want to be involved in that support your chamber mission
  - Diversity, equity, and inclusion (DEI)
  - Industry coalitions
  - Minority coalitions
  - Legislative advocacy
  - Women's groups
  - Young Professionals
  - Nonprofit councils

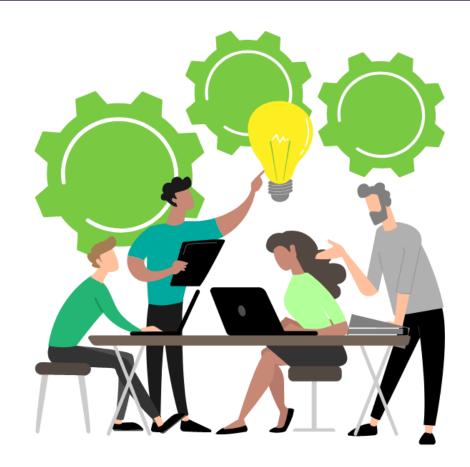

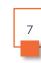

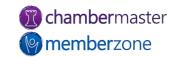

# Submit Job Postings, Deals, News Releases

- Members can submit <u>Job</u>
   <u>Postings</u>, <u>Deals</u>, and <u>News</u>

   Releases via MIC
  - Manage submissions via MIC
- Enable automatic posting to <u>Twitter</u> and <u>Facebook</u>
  - Allow members to reach a broader audience
- Put chamber website traffic to work for your members

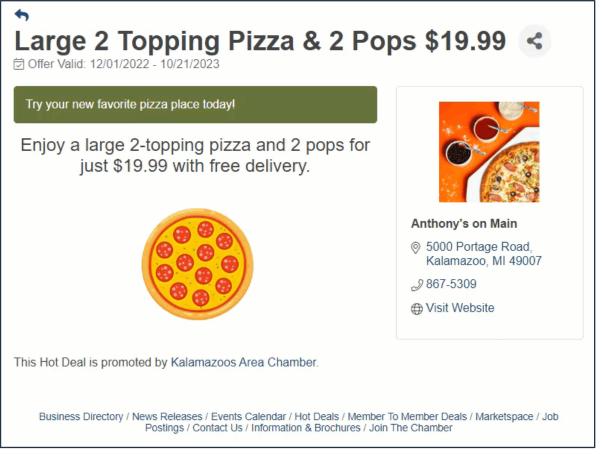

## Job Postings, Deals, News Releases Templates

- Templates to encourage Hot Deals, Job Postings, News Releases
  - Send out routinely
  - <u>Database fields</u> mean each email personalized
- Email includes link to MIC
  - Simple click to get started

Dear Johnson Insurance,

Do you want to move slow-moving merchandise?

Do you have a special to advertise?

Do you want to grab the eye of visitors on the Kalamazoo Area Chamber web site?

Submit your deals now in the Member Information Center by logging in at <a href="http://kalamazooo/login">http://kalamazooo/login</a> Also, check out some additional opportunities:

- . Deals offer coupons and special deals; fellow members may well be your best customers.
- · Job postings submit your own job openings
- Advertise events add your events to our online event calendar displayed with quick links; use these links
  to share in your social media, text to mobile devices, add to your calendar, or email to others.
- · Network with other members check out other member listings, jobs, deals

Login today at <a href="http://kalamazooo/login">http://kalamazooo/login</a> to gain access to all of these features, update your information and more. Don't know your login? Enter your email address to be sent a reminder at <a href="http://kalamazooo/login/forgotpwd">http://kalamazooo/login/forgotpwd</a>

Please contact us with questions or for more information.

Sincerely,

Kalamazoo Area Chamber

1903 W Michigan Ave

(800) 867-5309

kzooinfo@mailinator.com

Check out our website!

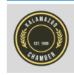

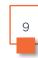

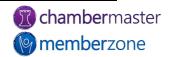

### Submit Member-to-Member Deals

- Member-to-Member <u>Deals</u> benefit everyone
  - Member saves money while another increases revenue
- Update frequently
  - Be proactive reach out to members
  - Keep content fresh

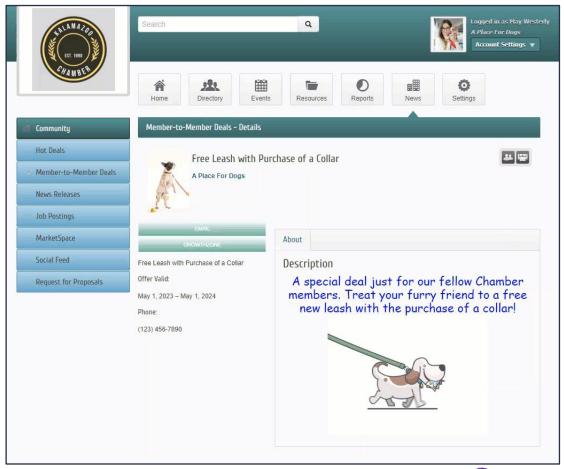

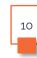

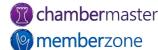

### Submit News Releases

- Reviews and award announcements
- Positive news about local community
- How to write a press release

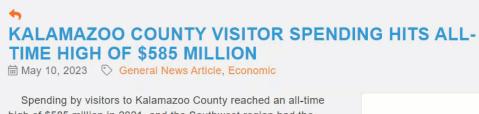

Spending by visitors to Kalamazoo County reached an all-time high of \$585 million in 2021, and the Southwest region had the fastest growth in visitor spending of all regions in the state, according to visitor spending figures from Travel Michigan.

Visitor spending is a measure of the economic impact of tourism on local economies. It includes all purchases made by travelers during their visits including hotels, restaurants, retail shops, attractions, and other businesses that support the visitor experience.

Visitor spending creates job and entrepreneurship opportunities and helps sustain the businesses that residents enjoy, Discover Kalamazoo said.

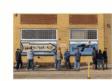

Anthony's on Main

Tony Mane Kalamazoo Tourism

iii May 10, 2023

J (123) 456-77890

@ Send Email

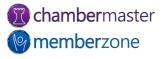

# Submit Job Postings

- Maintain an active Job Board
  - Monetize your Job Board
- Easy to submit via MIC
- Content automatically formatted to fit webpage
  - No web designer required
  - Page automatically adjusted to be mobile-friendly

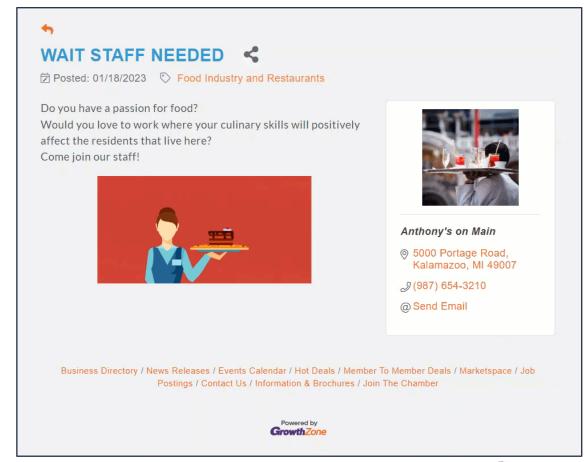

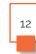

# Job Postings, Deals, News Releases Stats

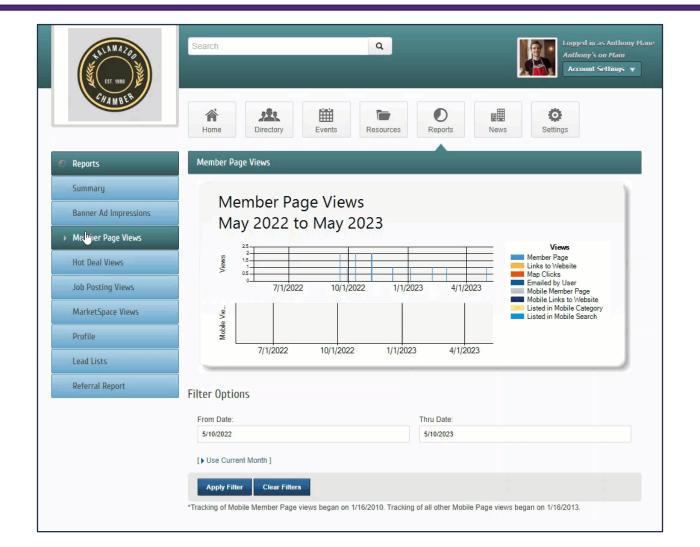

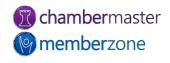

- Membership Badge
  - Similar to a member <u>plaque</u> for windows
  - Displayed on member's website
    - Easily generate HTML to be embedded
  - Links to your organization's website
  - Encourages traffic to your website

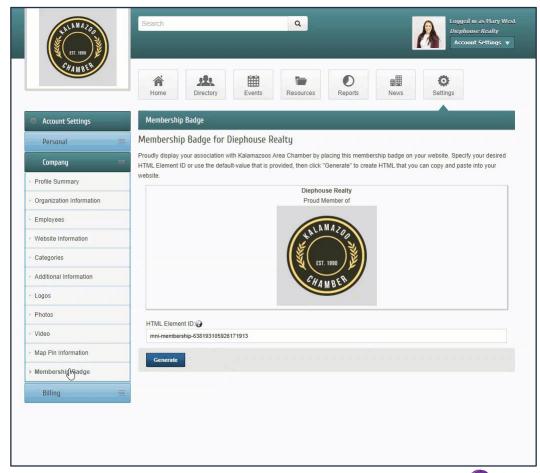

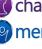

- Resources
  - Staff members can <u>share</u> information with members via the MIC
    - Document
    - Video
    - URL
  - Restrict access by group
    - Added security
  - Organized by category

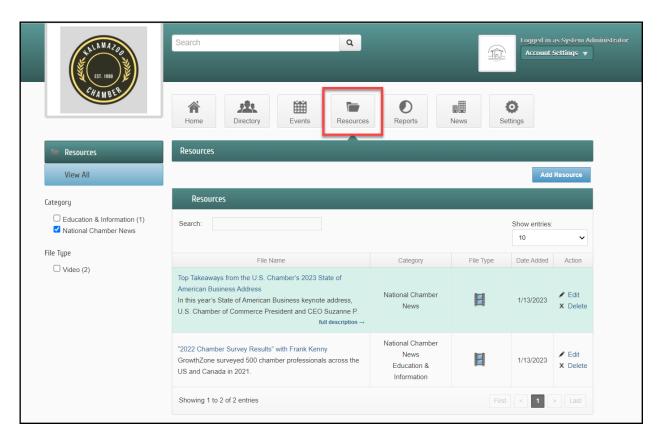

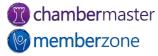

- Custom Fields
  - Allow members to update responses or simply view responses in MIC
  - Run <u>reports</u> on custom field information
  - Variety of <u>custom field</u> <u>types</u>

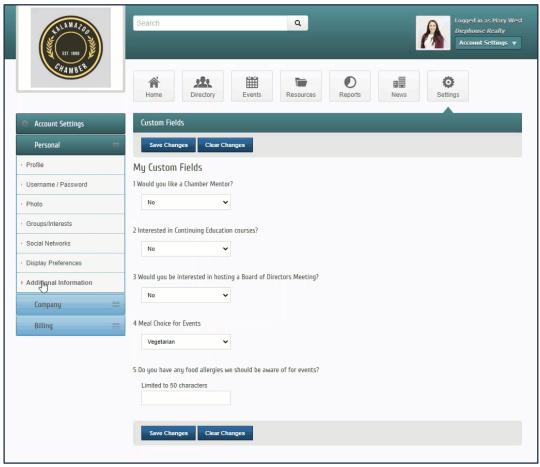

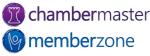

- Custom Fields
  - Image permissions
  - Reason for joining
  - Member's challenges
  - Demographic information
  - Continuing education interests
- Create groups based on responses
  - Create target audiences

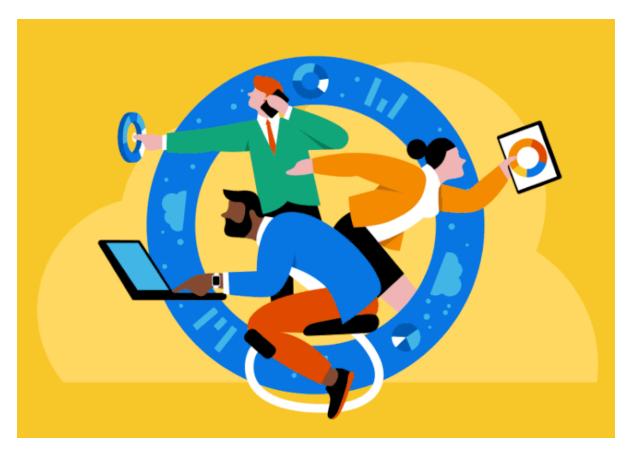

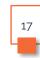

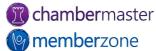

# Questions?

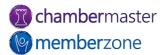